# **Add an External Account**

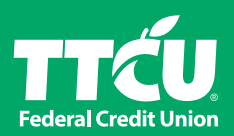

Here's how you can add an external account (one you have at another financial institution). Once linked, you will be able to transfer funds to and from that account for FREE from your TTCU digital banking.

- 1. Log in to your digital banking on a computer or mobile phone.
- 2. Then choose "Transfer/Pay" at the bottom of your mobile phone or "Transfer & Pay" at the top of your computer screen. To add a new account, use the drop down menu (see arrow) to select "Add New Account."

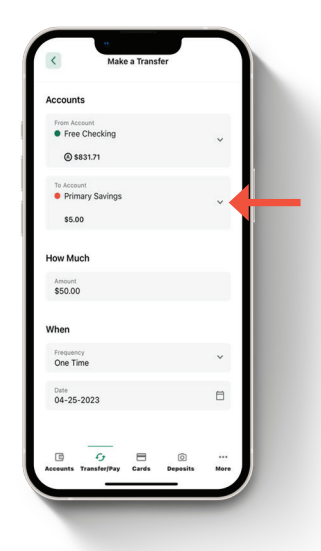

3. You will see two options to add an external account:

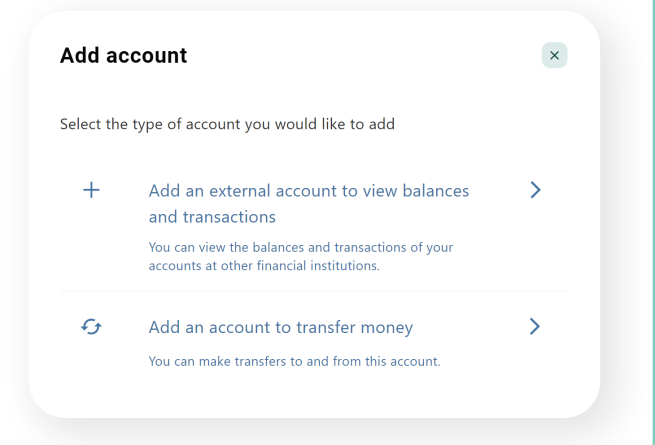

a. You can use your login credentials from a participating financial institution to instantly link the accounts.

> First, you'll need to accept the terms and conditions, then select your financial institution from the list of supported institutions. After you enter your login credentials, you'll be able to transfer money to and from this account right away.

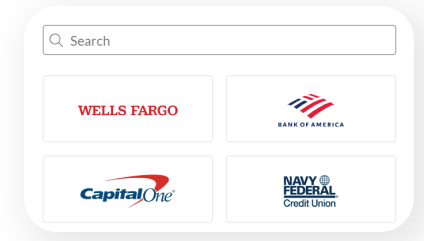

b. You can also add an account manually.

You'll need to enter your account's information, then confirm your identity using a verification code sent to your phone via a text or a phone call. Finally, you'll need to enter two micro deposit amounts sent to your account. These deposits may take up to three business days to appear.

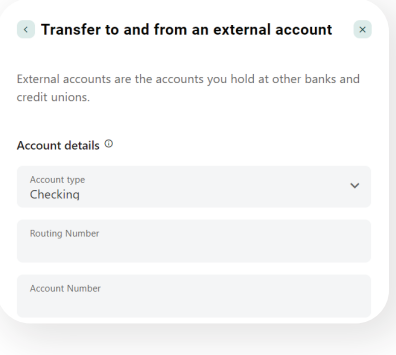

## **STEP BY STEP FREQUENTLY ASKED QUESTIONS**

#### **Where can I find my checking account routing and account numbers?**

On a check, they are located at the bottom left as shown:

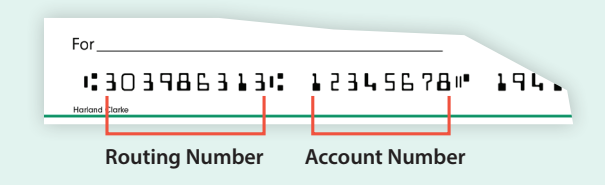

They can also be found in your external financial institution's online account. The way to access those numbers differs for each institution.

### **Where can I find my savings account routing and account numbers?**

Please contact your financial institution for the routing number that they use for savings deposits. Also verify if your account is eligible for ACH transactions as not all savings accounts allow for ACH transactions.

#### **Can I add a foreign account?**

This service is only available to domestic (U.S.) banks.

### **What is a micro deposit?**

Micro deposits are random deposits in amounts less than \$1. If you have issues with your micro deposit showing up in your account, verify the routing number with the other financial institution as not all financial institutions have one routing number for all account types.

*Message and data fees may apply from your wireless carrier.*